## 关于学生缴纳学宿费-光大银行云缴费平台流程

1、手机具备微信、支付宝支付功能,扫描光大银行非税 收入云缴费(下图二维码)

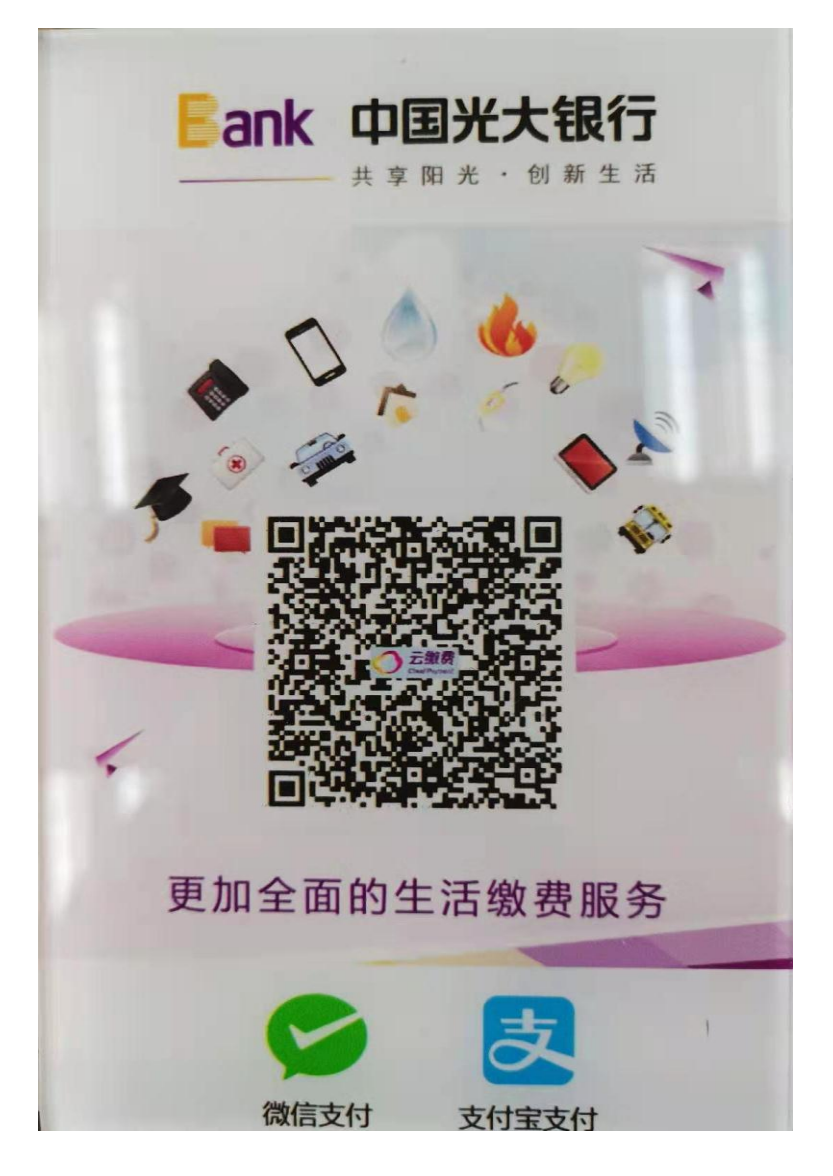

2、输入缴款书右上角19位数字构成的缴款码或点击界 面缴款编码右侧的照相机功能扫描缴款书右上角二维码。缴 费后,请截图以备核查。

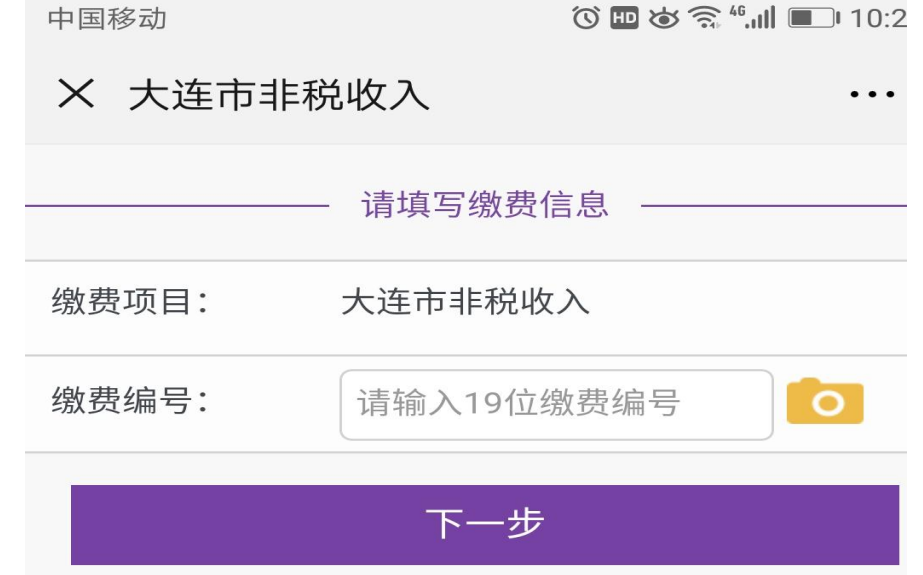

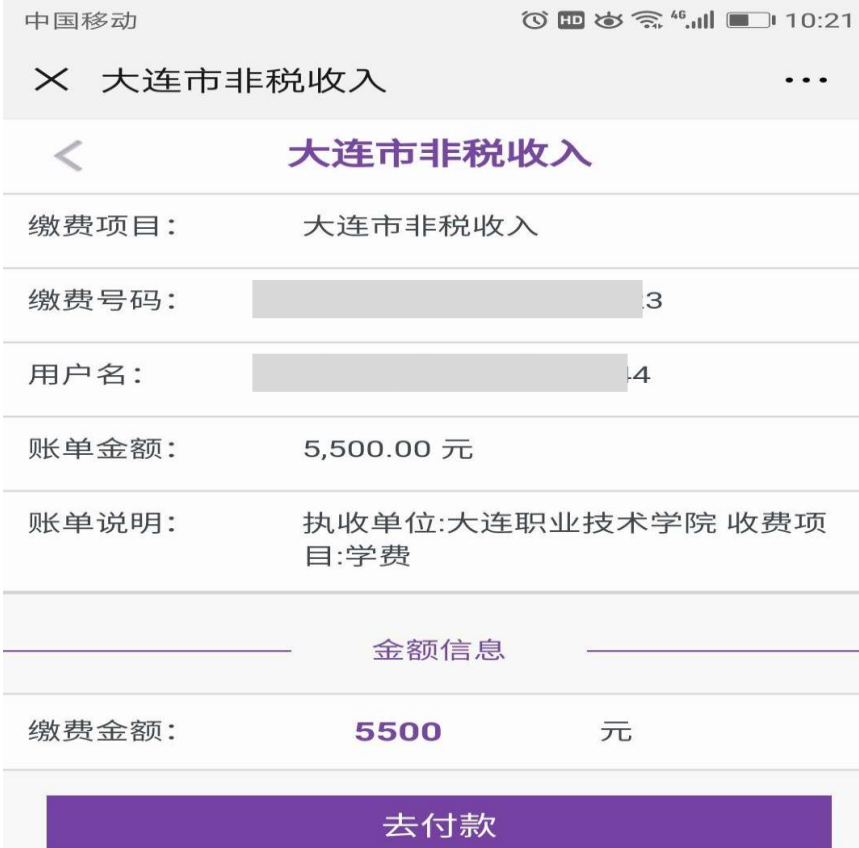